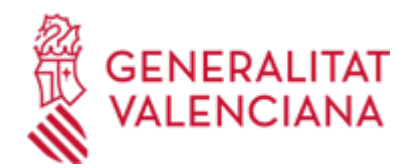

**Reconocimiento de responsabilidad y pago voluntario de sanciones por infracción de la normativa en materias relativas al ORDEN SOCIAL Y PREVENCIÓN DE RIESGOS LABORALES. Trabajo. (20694 / SIA: 2277303)**

#### **Organismo**

Conselleria de Educación, Universidades y Empleo

#### **Estado**

Abierto

## **Plazo de solicitud**

Abierto

## **INFORMACIÓN BÁSICA**

## **¿QUÉ ES Y PARA QUÉ SIRVE?**

Proceder, por parte del presunto responsable, al reconocimiento de responsabilidad y pago voluntario de la sanción, en aquellos procedimientos sancionadores que se tramiten en materia de ORDEN SOCIAL Y PREVENCIÓN DE RIESGOS LABORALES, como consecuencia de Acta de Infracción levantada por la Inspección de Trabajo y Seguridad Social, cuya competencia sancionadora corresponda a la Generalitat Valenciana.

Limitado a los supuestos de infracciones para las cuales se proponga una sanción que tenga carácter exclusivamente pecuniario, si el sujeto responsable procediese al pago de la sanción propuesta en el acta con carácter previo a la resolución, en el plazo establecido al efecto, y renunciase al ejercicio de cualquier acción, alegación o recurso en vía administrativa, dicho pago llevará implícito el reconocimiento de responsabilidad y el importe de la sanción se reducirá en un 40 por ciento.

## **REQUISITOS**

- Ser persona física o jurídica señalada en el expediente sancionador como presunto responsable.

- Que la sanción propuesta tenga carácter exclusivamente pecuniario y no se proponga sanción accesoria.

- En aquellos supuestos en los que concurran distintos sujetos responsables respecto de una misma infracción, para la aplicación de la reducción de la sanción será preciso que, al menos uno de dichos sujetos solicite el pago con carácter previo a la resolución, y que ninguno de los otros responsables presente alegaciones al acta de infracción, efectuándose el pago en el plazo previsto.

- Expedientes cuya competencia para instruir recaiga bien en el "Jefe/a del Servicio Territorial de Trabajo", bien en el "Jefe del Servicio de Ordenación Laboral".

## **INTERESADOS**

Las personas físicas o jurídicas que, teniendo la condición de interesadas en el expediente sancionador, hayan sido señaladas en el mismo como presuntos responsables, o sus representantes

## **OBSERVACIONES**

Tramitación PRESENCIAL (Opción de tramitación, SÓLO válida para personas físicas):

Cumplimentación y firma, por el interesado o su representante, del modelo SOLPAVOS disponible en este trámite:

1.En cuanto al ÓRGANO AL QUE SE DIRIGE, siempre que se trate de infracciones MUY GRAVES, debe seleccionarse "SERVICIOS CENTRALES/DIRECCIÓN GENERAL", y cuando se trate de infracciones LEVES o GRAVES, debe seleccionarse la provincia ("VALENCIA", "ALICANTE" o "CASTELLÓN") correspondiente a la Inspección de Trabajo y Seguridad Social (ITSS) que haya levantado el acta de infracción.

2.Respecto al Nº DE EXPEDIENTE, debe indicarse el número de expediente sancionador. Si no dispone de este dato, deberá indicarse el nº de acta de infracción que consta en el documento remitido por la ITSS.

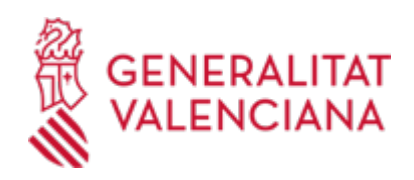

Tramitación TELEMÁTICA:

A través del icono "tramitar con certificado", se puede acceder al inicio del trámite de reconocimiento de responsabilidad, cumplimentando el formulario establecido al efecto.

1. En el apartado D) MATERIA, NOMBRE DEL EXPEDIENTE TIPO, debe elegirse la opción "SAT - Expediente sancionador".

2. En el apartado AÑO y NÚMERO, debe escribirse el año y el número del expediente sancionador. Si no dispone del mismo, cumplimentará con el año y número del acta de infracción.

3. En el apartado PROVINCIA, siempre que se trate de infracciones MUY GRAVES, debe seleccionarse "SERVICIOS CENTRALES/DIRECCIÓN GENERAL ", y cuando se trate de infracciones LEVES o GRAVES, debe seleccionarse los Servicios Territoriales ("S.T. VALENCIA", "S.T. ALICANTE" o "S.T. CASTELLÓN") correspondientes a la provincia de la ITSS que haya levantado el acta.

4. En TIPO DE APORTACIÓN, debe seleccionarse la opción "Reconocimiento responsabilidad".

5. Debe cumplimentar también el modelo SOLPAVOS disponible en este trámite y anexarlo a la solicitud telemática:

5.1. En cuanto al ÓRGANO AL QUE SE DIRIGE, siempre que se trate de infracciones MUY GRAVES, debe seleccionarse "SERVICIOS CENTRALES/DIRECCIÓN GENERAL", y cuando se trate de infracciones LEVES o GRAVES, debe seleccionarse la provincia ("VALENCIA", "ALICANTE" o "CASTELLÓN") correspondiente a la Inspección de Trabajo y Seguridad Social (ITSS) que haya levantado el acta de infracción.

5.2. Respecto al Nº DE EXPEDIENTE, debe indicarse el número de expediente sancionador. Si no dispone de este dato, deberá indicarse el nº de acta de infracción que consta en el documento remitido por la ITSS.

# NOTA SOBRE EL SUPUESTO DE VARIOS INFRACTORES :

En aquellos supuestos en los que concurran distintos sujetos responsables respecto de una misma infracción, para la aplicación de la reducción de la sanción será preciso que, al menos uno de dichos sujetos solicite el pago con carácter previo a la resolución, y que ninguno de los otros responsables presente alegaciones al acta de infracción, efectuándose el pago en el plazo previsto.

Cuando alguno de ellos hubiese manifestado su voluntad de pago con carácter previo a la resolución y otros responsables hubiesen presentado alegaciones, se comunicará a aquel que no cabe la aplicación de la reducción, se le concederá un plazo adicional de quince días para presentar alegaciones, y se continuará el procedimiento de forma ordinaria.

No obstante, si alguno de los sujetos responsables mostrase su voluntad de acogerse a la reducción de la sanción prevista por el artículo 14 y hubiese otros responsables que no efectuasen alegaciones ni solicitasen la reducción de la sanción, se remitirá a todos los sujetos responsables el documento de pago con la reducción correspondiente y se continuará el procedimiento en la forma prevista en los artículos 18 y 18 bis RPSIOS.

## **NORMATIVA GENERAL**

· [Normativa] Ley 39/2015, de 1 de octubre, del Procedimiento Administrativo Común de las Administraciones Públicas (BOE nº 236, de 02/10/15).

· [Normativa] Real Decreto 928/1998, de 14 de mayo, por el que se aprueba el Reglamento general sobre procedimientos para la imposición de sanciones por infracciones de orden social y para los expedientes liquidatorios de cuotas de la Seguridad Social (BOE nº 132, de 03/06/1998)

· [Normativa] Real Decreto Legislativo 5/2000, de 4 de agosto,por el que se aprueba el Texto Refundido de la Ley sobre Infracciones y Sanciones en el Orden Social (BOE nº 189 de 08/08/2000)

· [Normativa] Real Decreto 688/2021, de 3 de agosto, por el que se modifica el Reglamento general sobre procedimientos para la imposición de sanciones por infracciones de orden social y para los expedientes liquidatorios de cuotas de la Seguridad Social, aprobado por el Real Decreto 928/1998, de 14 de mayo. (BOE nº. 186, de 5 de agosto de 2021)

# **DUDAS SOBRE LA TRAMITACIÓN TELEMÁTICA**

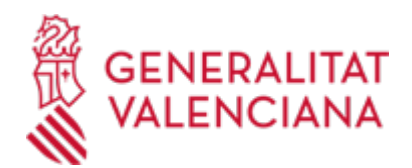

#### **Dudas del trámite**

· [Formulario de consulta](https://sede.gva.es/es/formulari-de-contacte-funcional)

## **Problemas informáticos**

· [Formulario de consulta](https://sede.gva.es/es/formulari-problemes-tecnics)

#### **SOLICITUD**

## **PLAZO DE PRESENTACIÓN**

Dentro de los 15 días hábiles desde la notificación del Acta de Infracción.

## **FORMULARIOS Y DOCUMENTACIÓN**

-El documento de solicitud de reconocimiento de responsabilidad y/o pago voluntario, asociado al correspondiente trámite (formulario SOLPAVOS).

- Copia del Acta de Infracción.

· SOLICITUD DE PAGO VOLUNTARIO Y RECONOCIMIENTO DE LA RESPONSABILIDAD EN MATERIA DEL ORDEN<br>SOCIAL Y PREVENCIÓN DE RIESGOS LABORALES (https://siac-front.gya.es/siac-Y PREVENCIÓN DE RIESGOS LABORALES [\(https://siac-front.gva.es/siac](https://siac-front.gva.es/siac-front/public/descarga/es/F143415)[front/public/descarga/es/F143415](https://siac-front.gva.es/siac-front/public/descarga/es/F143415))

## **FORMA DE PRESENTACIÓN**

#### **Presencial**

Esta opción SÓLO es válida para personas físicas:

a) En los registros de los órganos administrativos a que se dirijan.

b) En los registros de cualquier órgano administrativo, que pertenezca a la Administración General del Estado, a la de cualquier Administración de las Comunidades Autónomas, a la de cualquier Administración de las Diputaciones Provinciales, Cabildos y Consejos Insulares, a los Ayuntamientos de los Municipios a que se refiere el artículo 121 de la Ley 7/1985, de 2 de abril, reguladora de las Bases del Régimen Local, o a la del resto de las entidades que integran la Administración Local si, en este último caso, se hubiese suscrito el oportuno convenio.

c) En las oficinas de Correos, en la forma que reglamentariamente se establezca.

d) En las representaciones diplomáticas u oficinas consulares de España en el extranjero.

e) En cualquier otro que establezcan las disposiciones vigentes.

Y, preferentemente, en:

## **Telemática**

1.- La presentación telemática de la solicitud y de la documentación requerida se realizará MEDIANTE EL CORRESPONDIENTE TRÁMITE TELEMÁTICO, cuyo enlace directo acaba de indicarse.Para ello deberán disponer de un sistema de firma electrónica reconocida o cualificada y avanzada basado en certificados electrónicos reconocidos o cualificados de firma electrónica expedidos por prestadores incluidos en la «Lista de confianza de prestadores de servicios de certificación». Entre estos sistemas se admiten:

- El DNIe (DNI electrónico), los certificados emitidos por la FNMT (Fábrica Nacional de Moneda y Timbre) y los certificados de persona jurídica, empleado público o persona física emitidos por la ACCV (Autoritat de Certificació de la C.Valenciana).

- Y el sistema clave-firma del Estado únicamente para las personas fisicas (por tanto, quedan excluidas las personas juridicas: empresas, ayuntamientos, entidades ....).

Más información respecto a los sistemas admitidos en la Sede Electrónica de la Generalitat en: https://sede.gva.es/es/sede\_certificados

2.- Para realizar trámites por vía telemática ante la Administración de la Generalitat actuando en representación de otra persona (física o jurídica), deberá inscribirse previamente en el REGISTRO DE

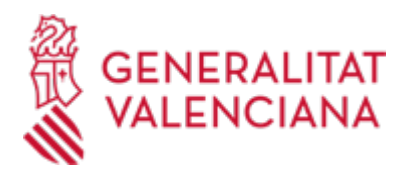

REPRESENTANTES de la ACCV, o bien en el REGISTRO ELECTRÓNICO DE APODERAMIENTOS de la Administración General del Estado, cuya respectiva información está disponible en el apartado "Enlaces" de este trámite.

Sin esa inscripción previa, además de no quedar acreditada su representación, no se recibirá nada en la carpeta ciudadana de la persona presentadora.

3.- Clickando en el enlace directo indicado en "¿Cómo se tramita telemáticamente?" o en el enlace "TRAMITAR CON CERTIFICADO" (en color rojo al inicio de este trámite), accederá al trámite telemático, que le permitirá cumplimentar el formulario web, anexar la solicitud y demás documentación cumplimentada y firmada digitalmente que deba aportar y realizar la presentación telemática de todo ello, obteniendo el correspondiente justificante de registro.

4.- Respecto a los DOCUMENTOS A ANEXAR, en su caso:

- Es recomendable que, en primer lugar, los reúna todos y los cumplimente, firme y guarde electrónicamente en su ordenador, de modo que posteriormente pueda incorporarlos en el paso correspondiente del trámite telemático.

- IMPORTANTE: todos los documentos certificados o firmados que se presenten telemáticamente deberán ser enviados en formato PDF y tendrán que incorporar las FIRMAS DIGITALES de la/s persona/s o entidad/es que lo/s suscriba/n.

- En este trámite de la Guía Prop:

\* En el apartado denominado "¿Qué documentación se debe presentar?" aparece el listado de documentos a presentar. \* Y en el apartado "IMPRESOS ASOCIADOS"(además de en el propio trámite telemático) existen modelos normalizados y rellenables de todos o algunos de esos documentos, según el caso. Si existe modelo normalizado el documento deberá presentarse en él. Sin embargo, aquellos documentos para los que no exista modelo normalizado deberán ser creados o recabados por la persona solicitante para poderlos adjuntar.

- En el trámite telemático se indica el tamaño máximo permitido de los documentos a anexar y sus posibles formatos o extensiones (pdf, doc, odt, xls, ods, zip, etc.). Compruébelos antes de anexar los documentos.

5.- Dispone de MÁS INFORMACIÓN sobre la tramitación telemática en:

http://www.gva.es/es/inicio/atencion\_ciudadano/at\_ciud\_faq/at\_ciud\_faq\_tramitacion

Revise esa información y si, pese a ello, sigue necesitando ayuda, por favor, notifíquelo a través de:

- Para consultas sobre el contenido del trámite: prop@gva.es

- Para incidencias informáticas: generalitat\_en\_red@gva.es

## **Acceso con autenticación**

[https://www.tramita.gva.es/ctt-att-](https://www.tramita.gva.es/ctt-att-atr/asistente/iniciarTramite.html?tramite=DGT_APD&version=1&idioma=es&idProcGuc=20694&idSubfaseGuc=SOLICITUD&idCatGuc=PR)

[atr/asistente/iniciarTramite.html?tramite=DGT\\_APD&version=1&idioma=es&idProcGuc=20694&idSubfaseG](https://www.tramita.gva.es/ctt-att-atr/asistente/iniciarTramite.html?tramite=DGT_APD&version=1&idioma=es&idProcGuc=20694&idSubfaseGuc=SOLICITUD&idCatGuc=PR) [uc=SOLICITUD&idCatGuc=PR](https://www.tramita.gva.es/ctt-att-atr/asistente/iniciarTramite.html?tramite=DGT_APD&version=1&idioma=es&idProcGuc=20694&idSubfaseGuc=SOLICITUD&idCatGuc=PR)

## **ENLACES**

· Trámite telemático para realizar la subsanación o aportación de documentación

[https://www.gva.es/es/inicio/procedimientos?id\\_proc=17262&version=amp](https://www.gva.es/es/inicio/procedimientos?id_proc=17262&version=amp)

· [Normativa] Ver Ley 39/2015 de 1 de octubre

<https://www.boe.es/buscar/act.php?id=BOE-A-2015-10565>

· [Normativa] Real Decreto Legislativo 5/2000, de 4 de agosto, por el que se aprueba el Texto Refundido de la Ley sobre Infracciones y Sanciones en el Orden Social (BOE nº 189, de 08/08/2000).

<https://www.boe.es/buscar/pdf/2000/BOE-A-2000-15060-consolidado.pdf>

· Registro Electrónico de Apoderamientos de la Administración General del Estado

[https://sede.administracion.gob.es/PAG\\_Sede/ServiciosElectronicos/RegistroElectronicoDeApoderamientos.h](https://sede.administracion.gob.es/PAG_Sede/ServiciosElectronicos/RegistroElectronicoDeApoderamientos.html#2) [tml#2](https://sede.administracion.gob.es/PAG_Sede/ServiciosElectronicos/RegistroElectronicoDeApoderamientos.html#2)

· [Normativa] Ver Real Decreto de 14 de mayo

<https://www.boe.es/buscar/pdf/1998/BOE-A-1998-12816-consolidado.pdf>

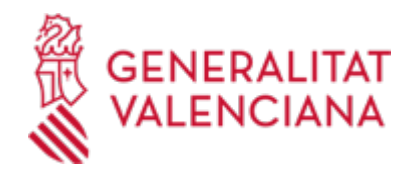

· [Normativa] Ver Real Decreto 688/2021, de 3 de agosto

[https://www.boe.es/diario\\_boe/txt.php?id=BOE-A-2021-13382](https://www.boe.es/diario_boe/txt.php?id=BOE-A-2021-13382)

· Registro de Representantes de la ACCV

[http://www.gva.es/es/inicio/procedimientos?id\\_proc=17168&version=amp](http://www.gva.es/es/inicio/procedimientos?id_proc=17168&version=amp)

# **TRAMITACIÓN**

# **INFORMACIÓN DE TRAMITACIÓN**

A. Tramitación PRESENCIAL (Opción de tramitación, SÓLO válida para personas físicas):

1. Remisión del acuerdo de incoación/iniciación del exoediente sancionador.

2. La persona interesada cumplimentara el formulario (SOLPAVOS) , remitiendo dicha solicitud debidamente cumplimentada al organismo competente.(ver informacion sobre la cumplimentacion en el apartado Informacion Complementaria)

3. El órgano instructor, una vez recibida la solicitud, facilitará los documentos o instrucciones precisas para el pago de la sanción, en el plazo fijado al efecto y en la cuantía correspondiente, una vez aplicado el porcentaje de reducción que proceda.

4. Dicho pago deberá realizarse y acreditarse ante el órgano instructor en un plazo máximo de diez días hábiles desde el siguiente a la notificación de la documentación precisa para realizarlo.

5. Transcurrido dicho plazo, una vez comprobada la realización o no del pago de la sanción, el órgano competente para la instrucción del procedimiento dictará su propuesta de resolución, que indicará, bien la realización del pago y la fecha de cobro, o bien la falta de pago.

6. La resolución que confirme el acta aplicará, en su caso, el porcentaje de reducción de la sanción previsto, y se notificará a las personas interesadas.

B. Tramitación TELEMÁTICA:

1. A través del icono "tramitar con certificado", se puede acceder al inicio del trámite , cumplimentando el formulario (SOLPAVOS).(ver informacion sobre la cumplimentacion en el apartado Informacion Complementaria)

2. El órgano instructor, una vez recibida la solicitud, facilitará los documentos o instrucciones precisas para el pago de la sanción, en el plazo fijado al efecto y en la cuantía correspondiente, una vez aplicado el porcentaje de reducción que proceda.

3. Dicho pago deberá realizarse y acreditarse ante el órgano instructor en un plazo máximo de diez días hábiles desde el siguiente a la notificación de la documentación precisa para realizarlo.

4. Transcurrido dicho plazo, una vez comprobada la realización o no del pago de la sanción, el órgano competente para la instrucción del procedimiento dictará su propuesta de resolución, que indicará, bien la realización del pago y la fecha de cobro, o bien la falta de pago.

6. La resolución que confirme el acta aplicará, en su caso, el porcentaje de reducción de la sanción previsto, y se notificará a las personas interesadas.

# **ÓRGANOS TRAMITACIÓN**

[Conselleria de Educación, Universidades y Empleo](https://www.gva.es/es/inicio/atencion_ciudadano/buscadores/departamentos/detalle_departamentos?id_dept=25895) • AVDA. CAMPANAR, 32 46015 València(València/Valencia) Tel.: 900202122 Web: https://ceice.gva.es/es/formulario-consultas

## **RESOLUCIÓN**

# **ÓRGANOS RESOLUCIÓN**

[Conselleria de Educación, Universidades y Empleo](https://www.gva.es/es/inicio/atencion_ciudadano/buscadores/departamentos/detalle_departamentos?id_dept=25895) • AVDA. CAMPANAR, 32 46015 València(València/Valencia)

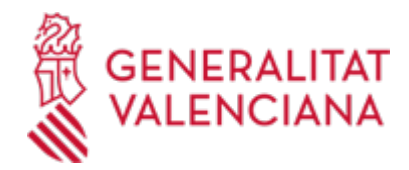

Tel.: 900202122 Web: https://ceice.gva.es/es/formulario-consultas

# **AGOTA VÍA ADMINISTRATIVA**

Sí